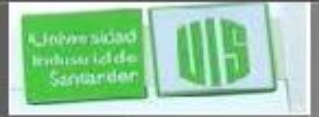

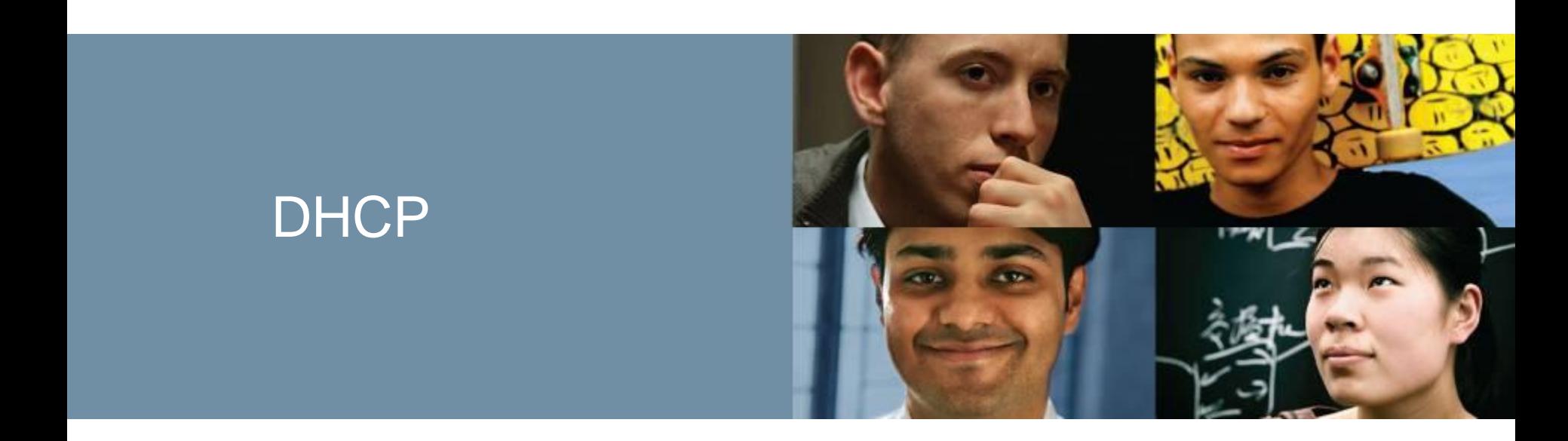

## **RAUL BAREÑO GUTIERREZ**

#### Cisco | Networking Academy® Mind Wide Open<sup>"</sup>

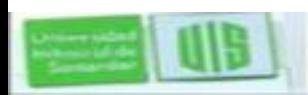

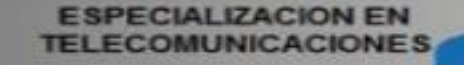

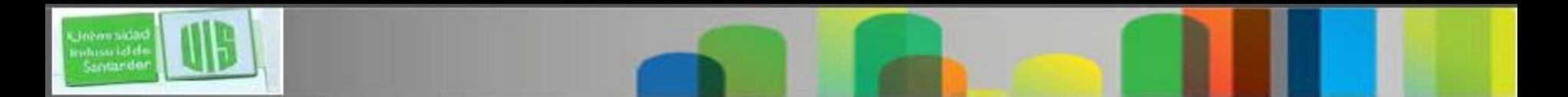

# **Objetivos**

- **Describir el funcionamiento de DHCPv4 en una red.**
- **Configurar un router como un servidor o cliente DHCPv4.**
- **Solucionar una configuración DHCP para IPv4 en una red conmutada.**
- **Explicar el funcionamiento de DHCPv6.**
- **Configurar DHCPv6 sin estado.**
- **Configurar DHCPv6 con estado.**
- **Solucionar una configuración de DHCP para IPv6 en una red conmutada.**

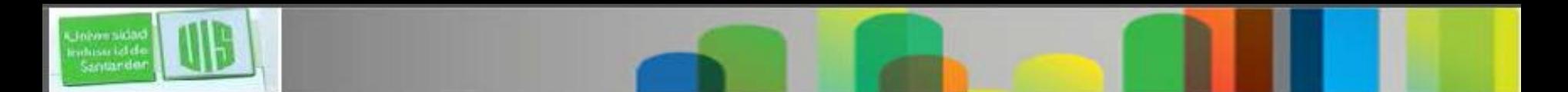

# **Introducción**

- Protocolo de configuración dinámica de host (DHCP) es un protocolo de red que proporciona el direccionamiento IP automático y otra información a los clientes:
- **La dirección IP**
- Máscara de subred (IPv4) o longitud de prefijo (IPv6)
- Dirección de gateway predeterminada
- Dirección del servidor DNS
- Disponible tanto para IPv4 como IPv6.

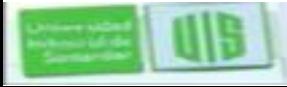

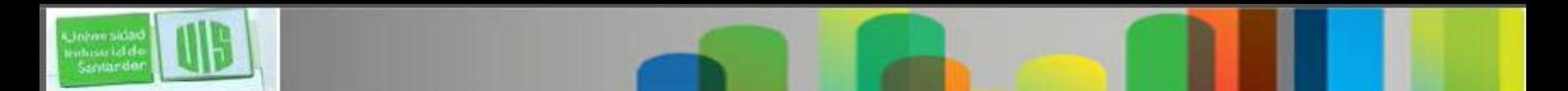

# **Introducción a DHCPv4**

- Tres métodos
- **Asignación Manual:** El administrador asigna una IPv4 pre asignada para el cliente, y comunica sólo está al dispositivo.
- **Asignación automática:** se asigna automáticamente una IPv4 estática permanente a un dispositivo, seleccionándolo de un grupo de direcciones disponibles. Sin vencimiento.

 **Asignación Dinámica:** asigna dinámicamente, con periodos de vencimiento, una IP de un conjunto de direcciones por un período limitado de tiempo elegido por el servidor, o hasta que el cliente ya no necesita la dirección.

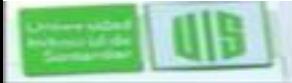

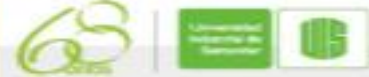

# **Introducción a DHCPv4**

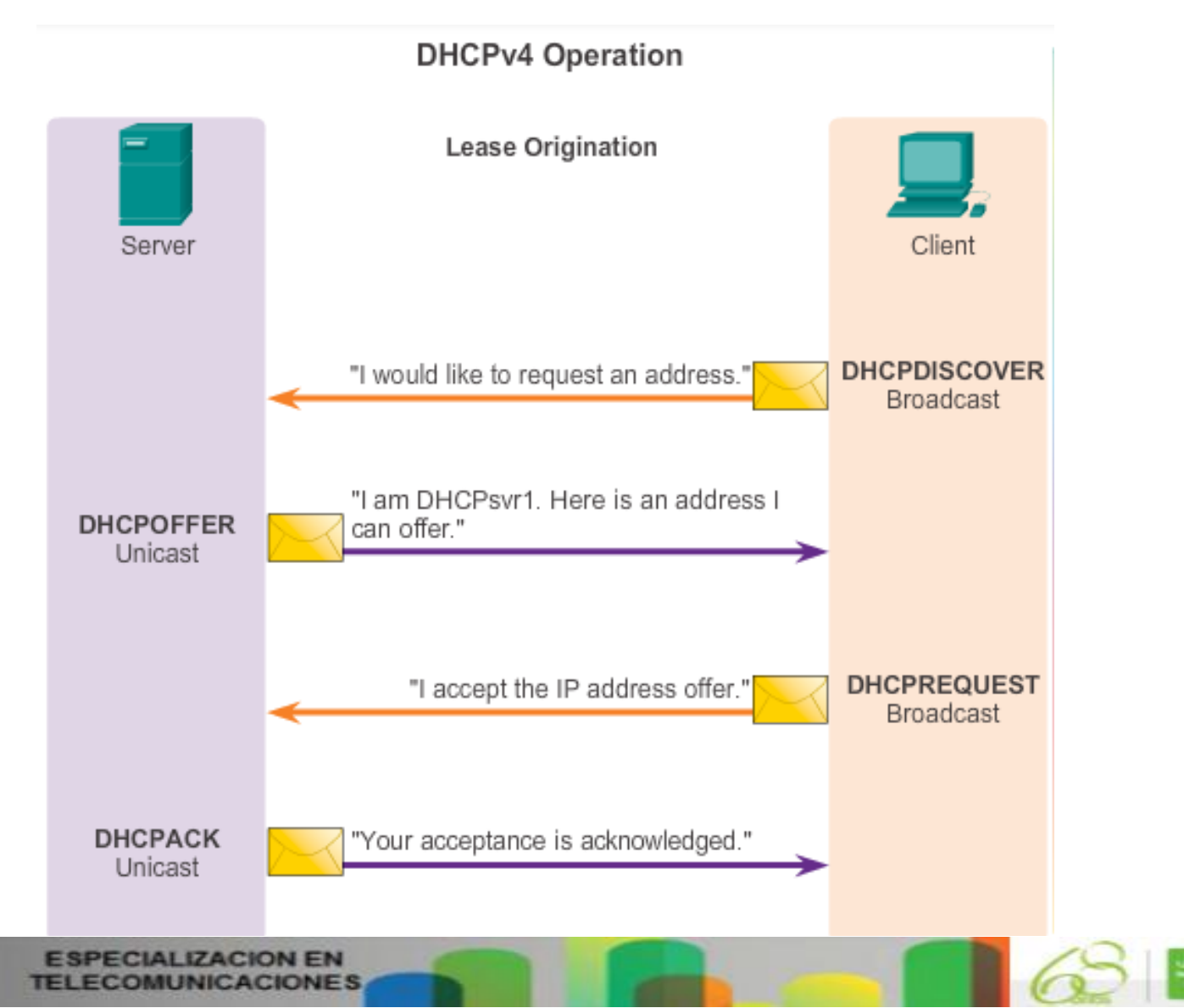

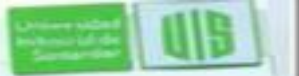

Johann sida whissi idds Santande

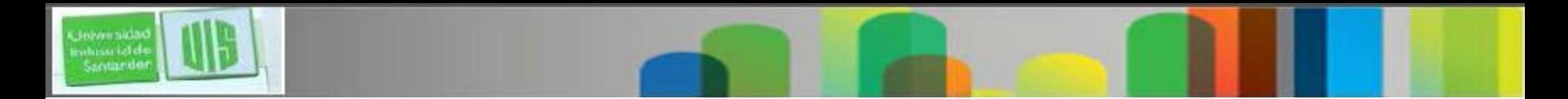

#### **Mensajes de descubrimiento y de oferta en DHCPv4**

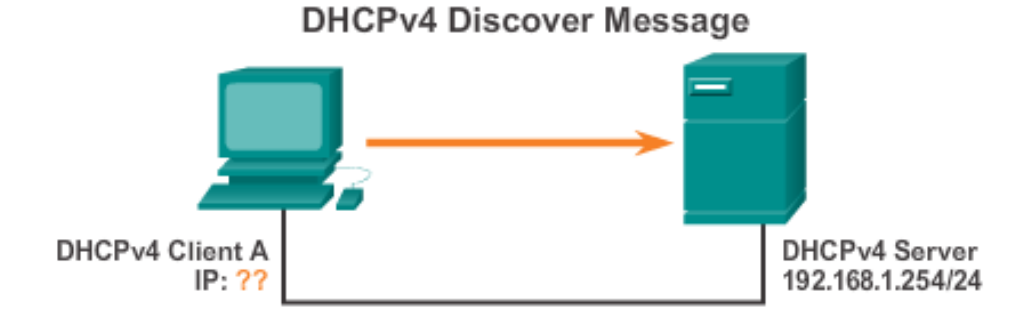

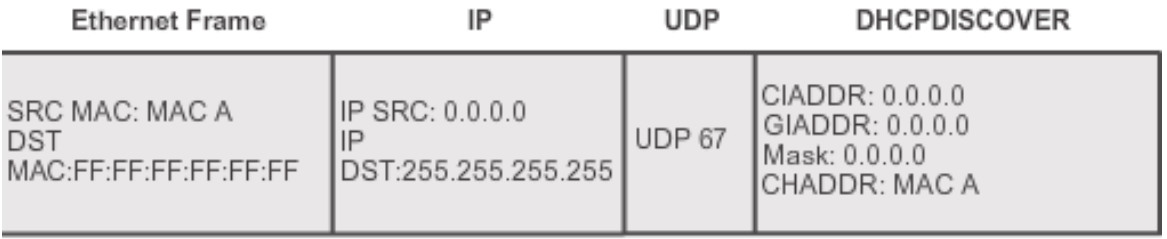

MAC: Media Access Control Address CIADDR: Client IP Address GIADDR: Gateway IP Address CHADDR: Client Hardware Address

The DHCP client sends a directed IP broadcast with a DHCPDISCOVER packet. In this example, the DHCP server is on the same segment and will pick up this request. The server notes the GIADDR field is blank; therefore, the client is on the same segment. The server also notes the hardware address of the client in

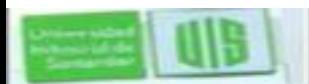

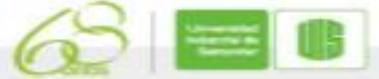

≛

Ξ

▼

# **Configuración de un servidor DHCPv4**

- Un router Cisco se puede configurar para actuar como un servidor DHCP<sub>v4</sub>
- 1. Excluya las direcciones del pool.

в

- 2. Configure el nombre del pool DHCP
- 3. Configuración de las tareas específicas a definir un rango de direcciones y la máscara de subred. Con **default-router** o puerta de enlace predeterminada. opcional. Las opciones se pueden incluir en el pool y además del Servidor DNS, o servidor de dominio.
- Para desactivar el DHCP no service dhcp

```
R1(config)# ip dhep excluded-address 192.168.10.1 192.168.10.9
R1(config)# ip dhcp excluded-address 192.168.10.254
R1(config)# ip dhep pool LAN-POOL-1
R1(dhcp-config)# network 192.168.10.0 255.255.255.0
R1(dhcp-config)# default-router 192.168.10.1
R1(dhcp-config)# dns-server 192.168.11.5
R1(dhcp-config)# domain-name example.com
R1 (dhcp-config) \# end
R1#
```
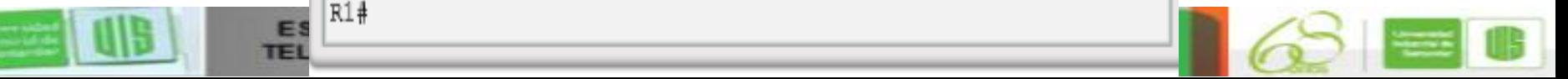

## **Verificación de un servidor DHCPv4**

**show running-config | section dhcp**

**show ip dhcp binding**

**show ip dhcp server statistics**

#### ■ En el PC –use el comando ipconfig /all

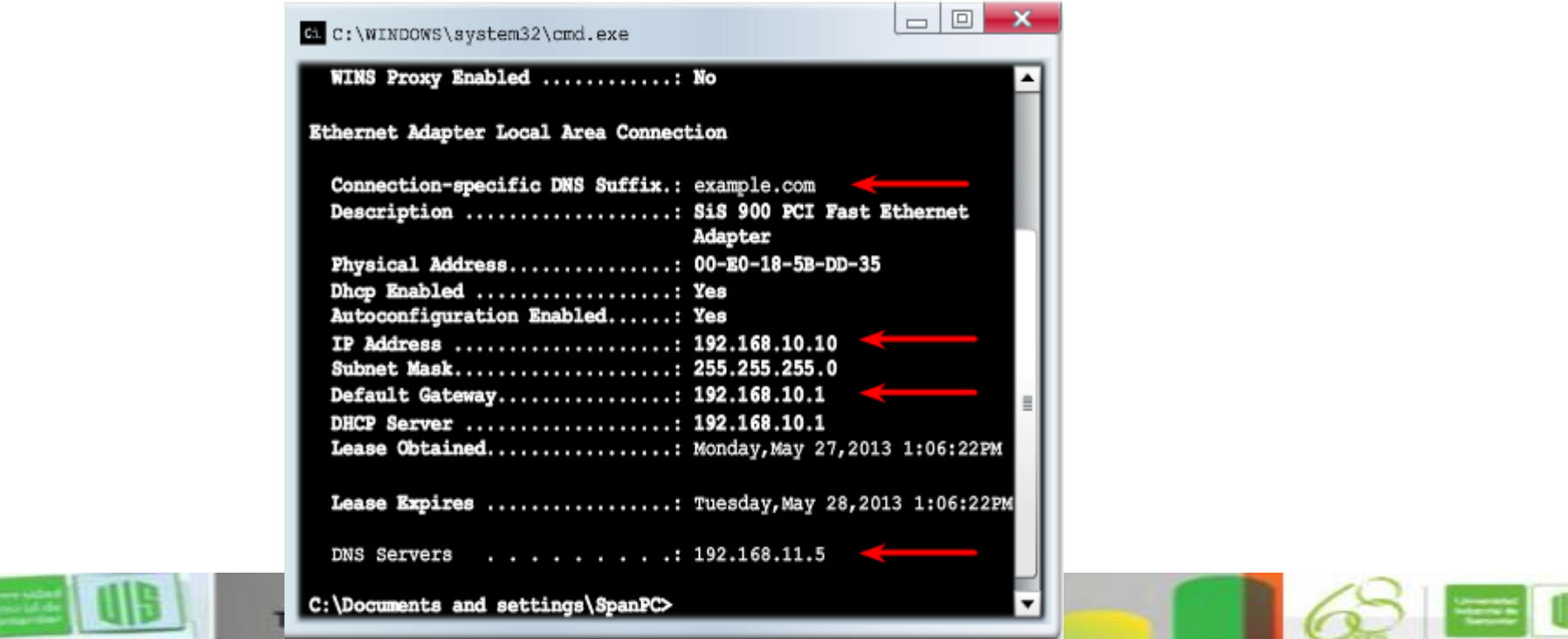

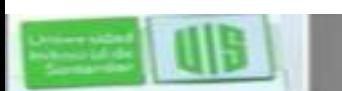

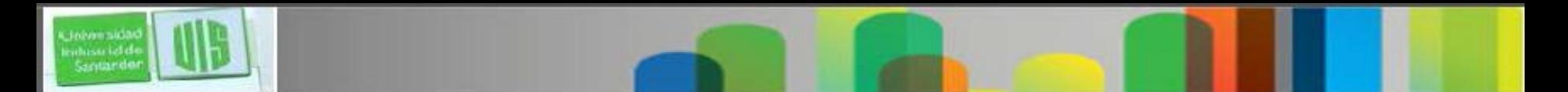

## **DHCPv4 Relay**

- El uso de una dirección **IP helper address** permite a un router reenviar los broadcast DHCPv4 al servidor.
- Actuando como un relay.

```
R1(config)# interface g0/0
R1(config-if)\frac{1}{4} ip helper-address 192.168.11.6
R1 (config-if) \frac{1}{4} end
R1# show ip interface g0/0
GigabitEthernet0/0 is up, line protocol is up
  Internet address is 192.168.10.1/24
  Broadcast address is 255.255.255.255
  Address determined by setup command
 MTU is 1500 bytes
  Helper address is 192.168.11.6
<Output omitted>
```
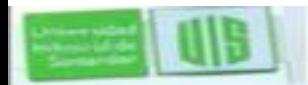

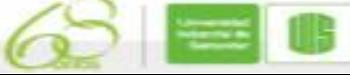

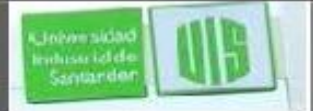

## **Solución de problemas y tareas**

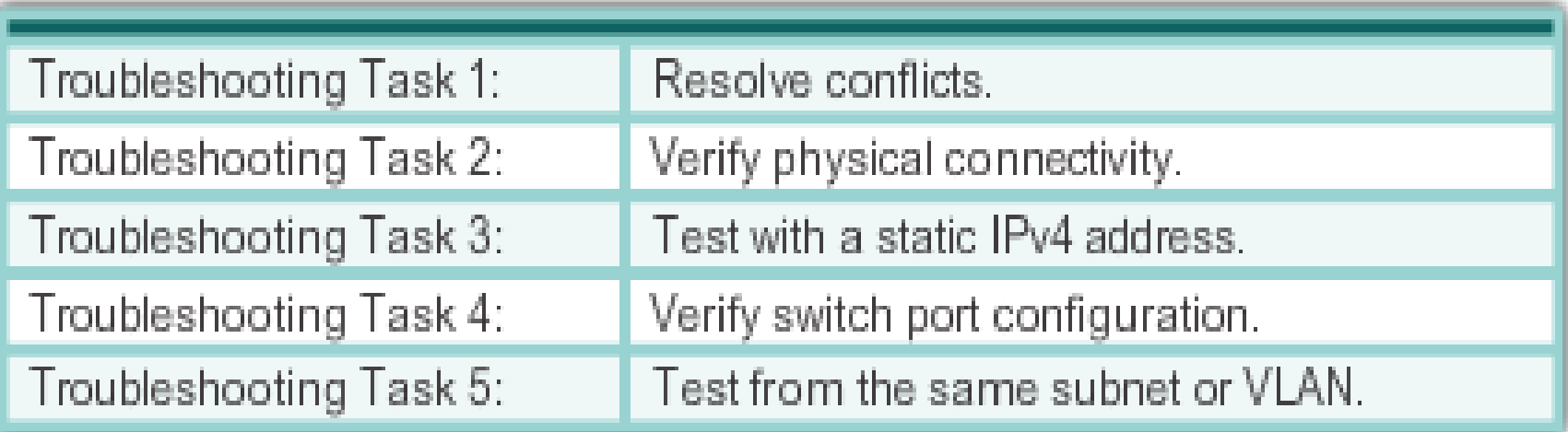

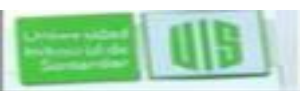

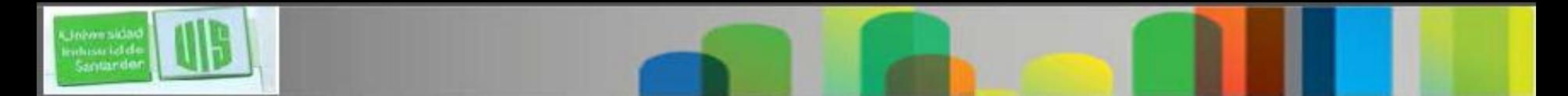

## **DHCPv4 depuración**

Verifying DHCPv4 Using Router debug Commands

```
R1 (config) # access-list 100 permit udp any any eq 67
R1(config)# access-list 100 permit udp any any eq 68
R1 (config) \# end
R1# debug ip packet 100
IP packet debugging is on for access list 100
*IP: s=0.0.0.0 (GigabitEthernet0/1), d=255.255.255.255, len 333,
revd 2
*IP: s=0.0.0.0 (GigabitEthernet0/1), d=255.255.255.255, len 333,
stop process pak for forus packet
*IP: s=192.168.11.1 (local), d=255.255.255.255(GigabitEthernet0/1), len 328, sending broad/multicast
<Output omitted>
Router1# debug ip dhop server events
DHCPD: returned 192.168.10.11 to address pool LAN-POOL-1
DHCPD: assigned IP address 192.168.10.12 to client
0100.0103.85e9.87.DHCPD: checking for expired leases.
DHCPD: the lease for address 192.168.10.10 has expired.
DHCPD: returned 192.168.10.10 to address pool LAN-POOL-1
```
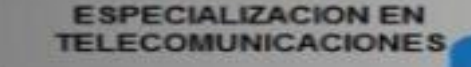

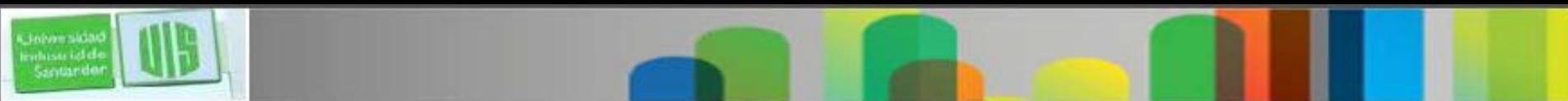

### **Configuración automática de direcciones sin estado (SLAAC)**

**Es un método en el que un dispositivo puede obtener una dirección global unicast IPv6 sin los servicios de un servidor DHCPv6.**ICMPv6 Stateless Address Autoconfiguration

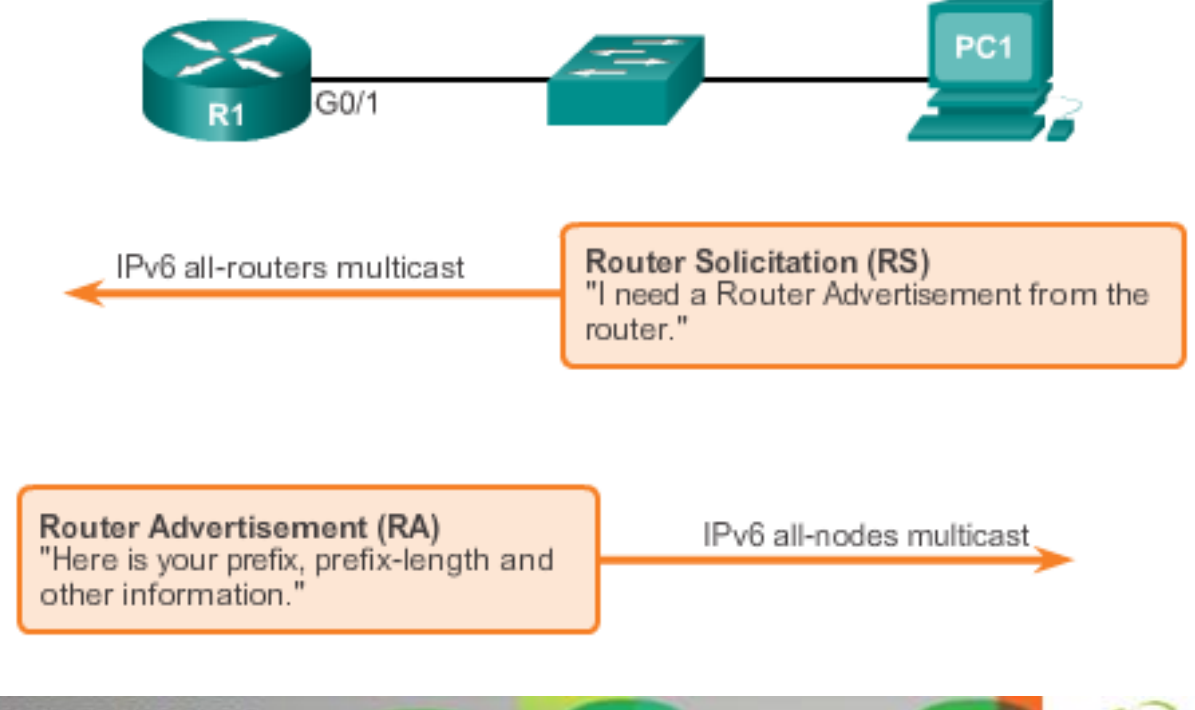

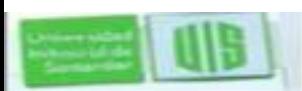

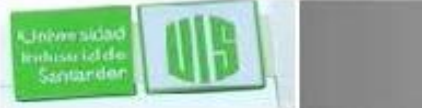

## **SLAAC y DHCPv6**

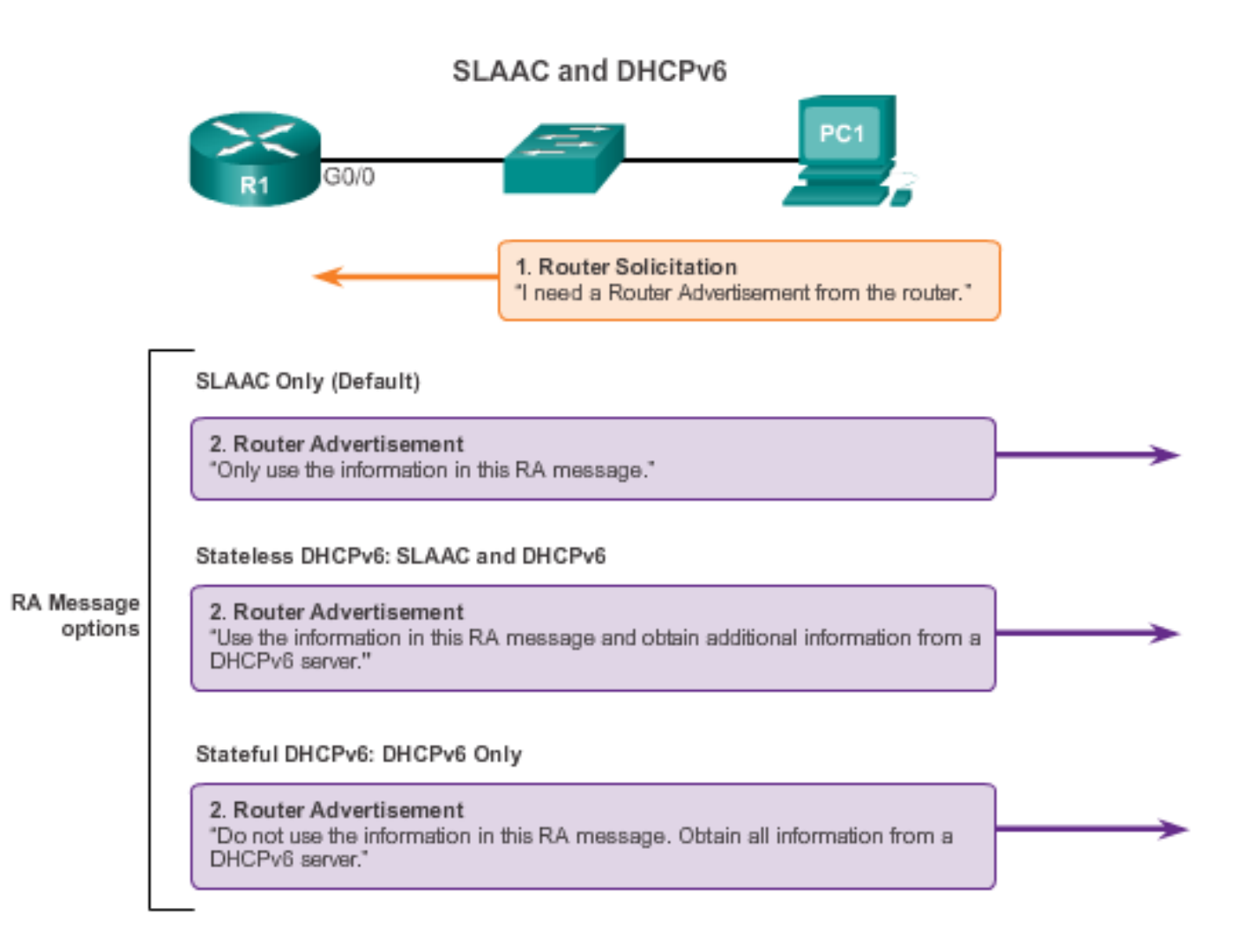

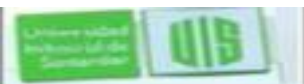

## **Opción SLAAC**

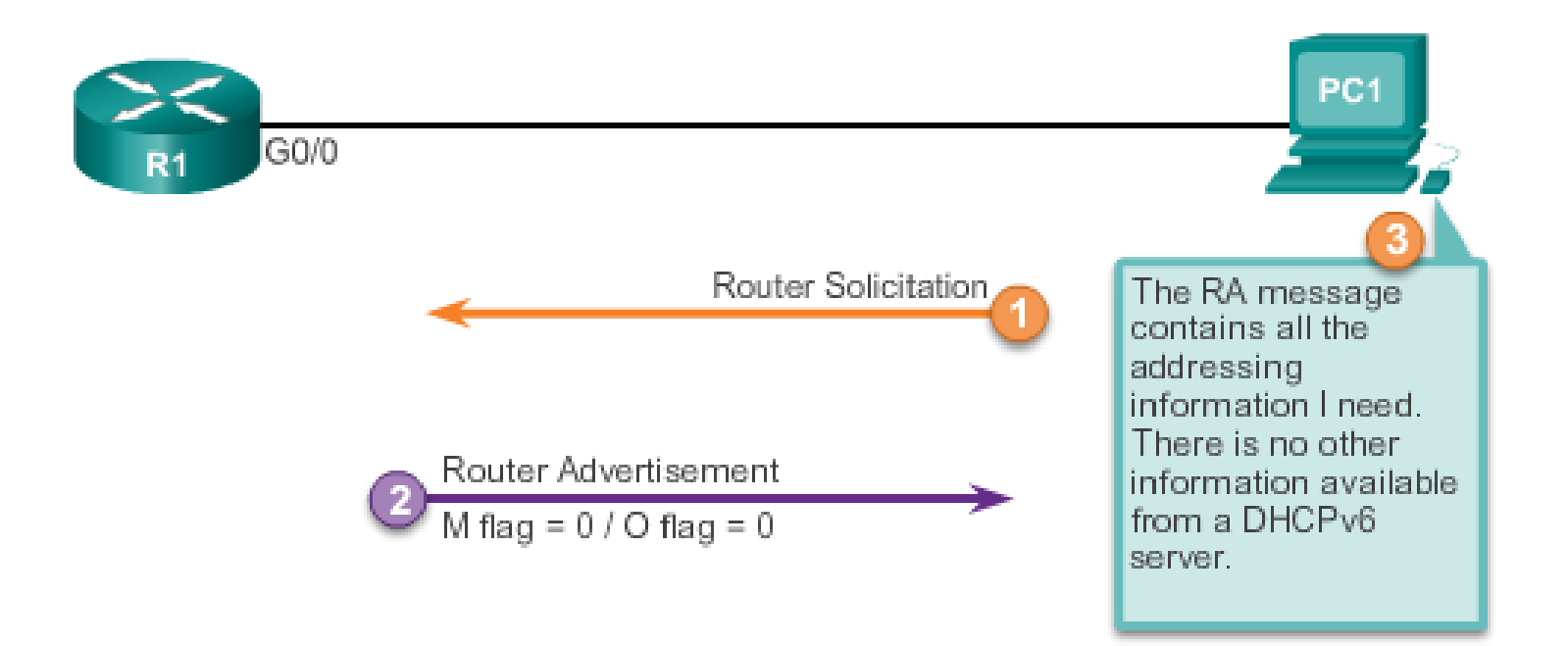

el mensaje RA contiene toda la información de direccionamiento que necesita no hay otra información disponible de un servidor DHCPv6

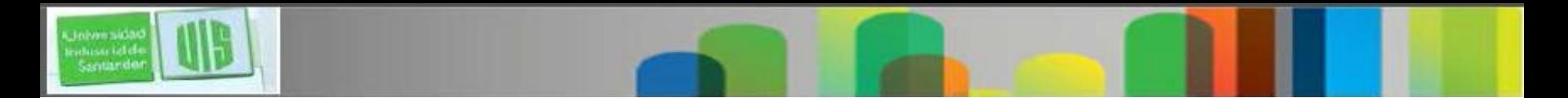

#### **Operaciones DHCPv6**

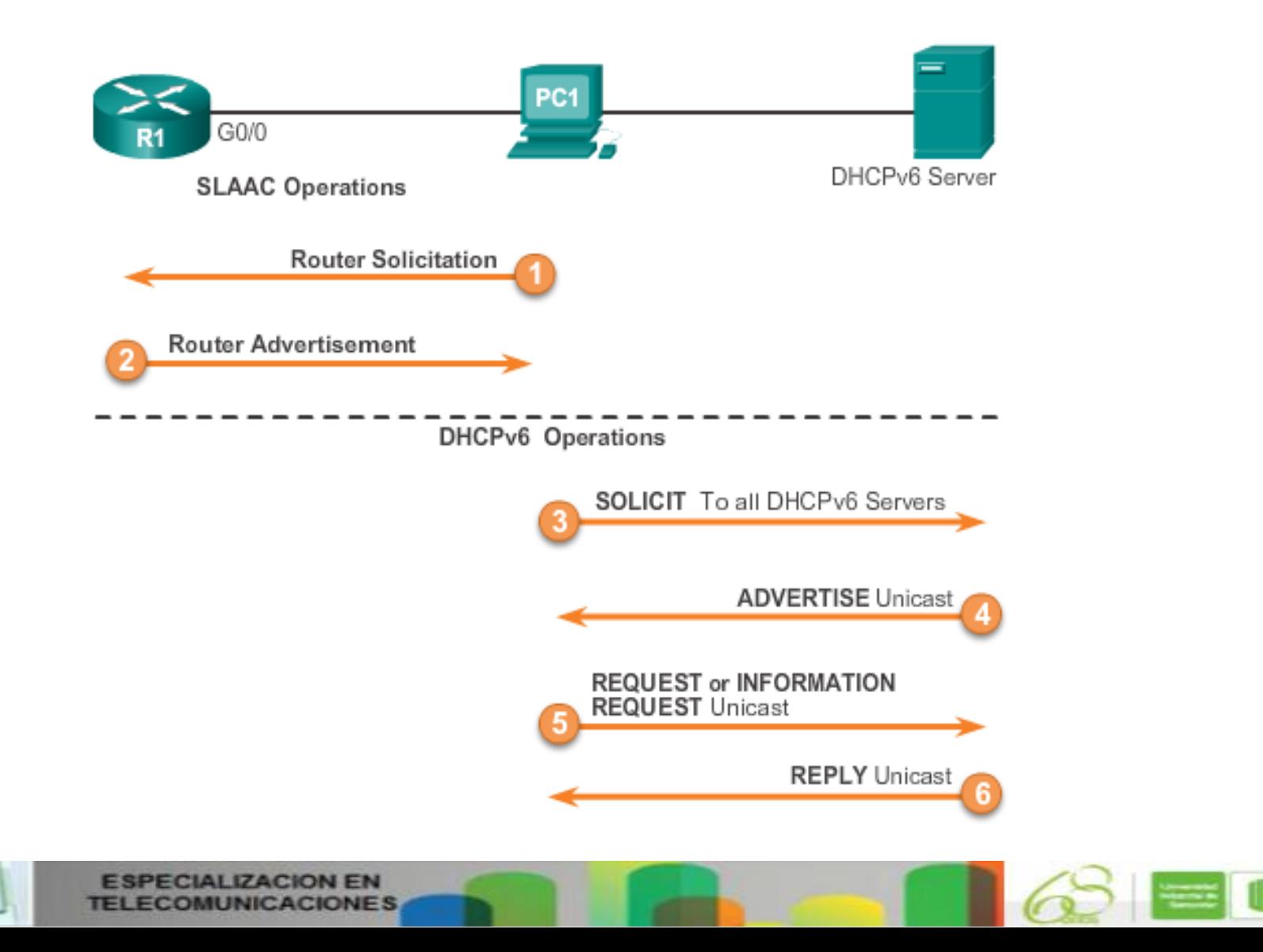

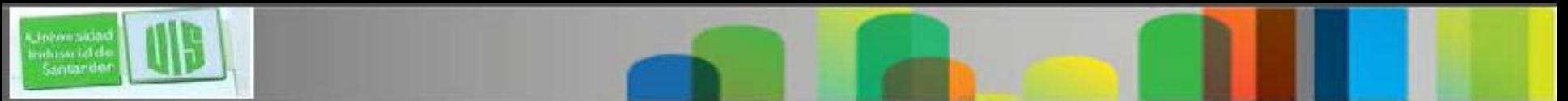

#### **Configuración de un router como un servidor sin estado DHCPv6**

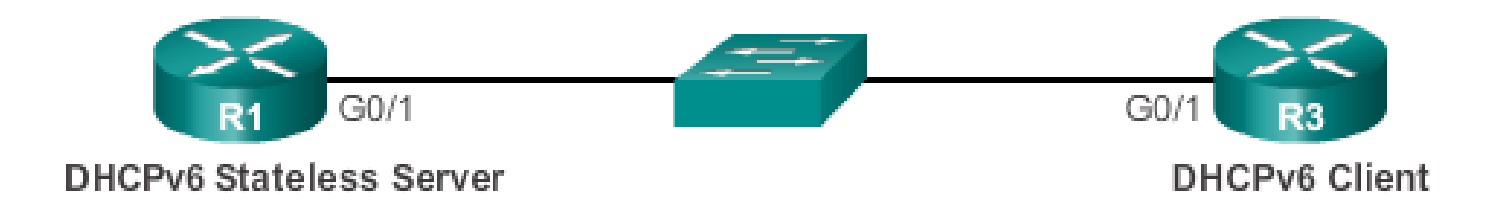

 $R1$  (config) # ipv6 unicast-routing R1(config)# ipv6 dhcp pool IPV6-STATELESS R1(config-dhcpv6)# dns-server 2001:db8:cafe:aaaa::5  $R1$  (config-dhcpv6) # domain-name example.com R1 (config-dhcpv6)  $\#$  exit  $R1$  (config) # interface g0/1  $R1$ (config-if)# ipv6 address 2001:db8:cafe:1::1/64 R1(config-if)# ipv6 dhcp server IPV6-STATELESS  $R1$ (config-if)# ipv6 nd other-config-flag

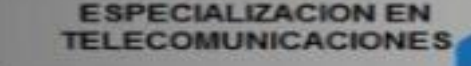

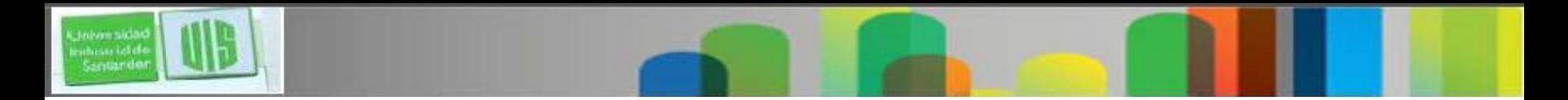

#### **Configurar un Router como cliente sin estado DHCPv6**

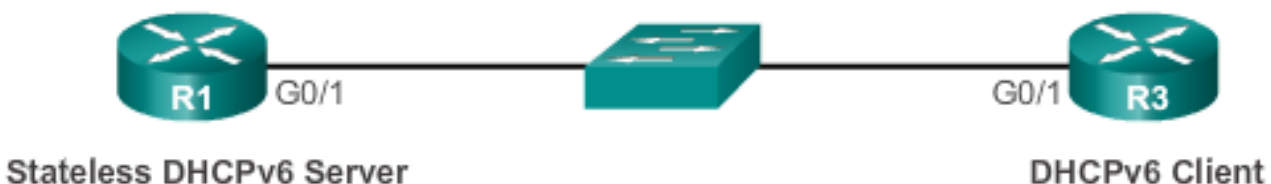

R3(config)# interface g0/1 R3(config-if)# ipv6 enable R3(config-if)# ipv6 address autoconfig  $R3 (config-if)$ #

#### Show IPv6 interface

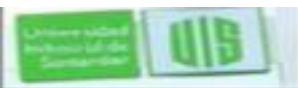

#### **Configuración de un router como un servidor DHCPv6 con estado**

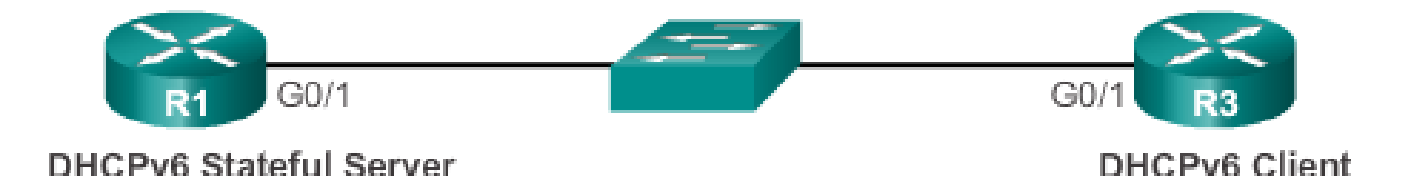

```
R1 (config) # ipv6 unicast-routing
R1 (config) # ipv6 dhcp pool IPV6-STATEFUL
R1 (config-dhcpv6) # address prefix 2001:DB8:CAFE:1:764lifetime infinite infinite
R1 (config-dhcpv6) # dns-server 2001: db8: cafe: aaaa: : 5
R1 (config-dhcpv6) # domain-name example.com
R1 (config-dhcpv6) \# exit
R1 (config) # interface q0/1R1(config-if)# ipv6 address 2001:db8:cafe:1::1/64
R1(config-if)# ipv6 dhcp server IPV6-STATEFUL
R1 (config-if) \# ipv6 nd managed-config-flag
```
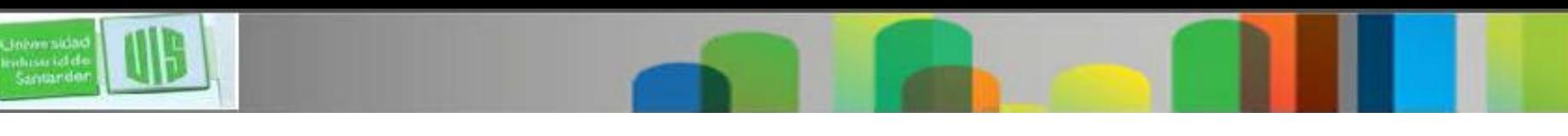

#### **Configurar un Router como cliente con estado DHCPv6**

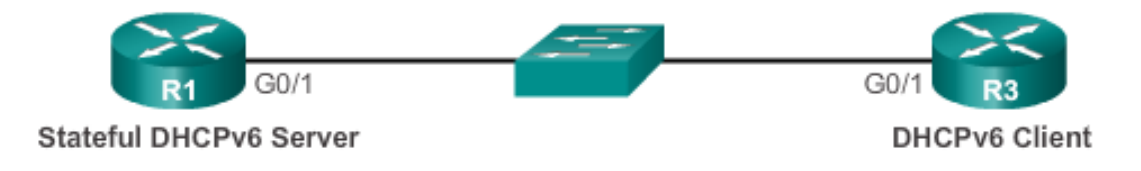

R3 (config) # interface g0/1 R3(config-if)# ipv6 enable R3(config-if)# ipv6 address dhcp  $R3$  (config-if)  $\#$ 

Verifique DHCPv6 Server con estado mediante:

**show ipv6 dhcp pool**

**show ipv6 dhcp binding**

Verifique DHCPv6 como cliente con estado usando:

**show ipv6 interface**

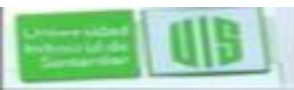

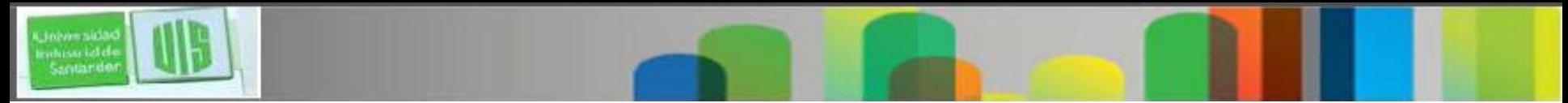

#### **Configuración de un router como un Agente relay DHCPv6 con estado**

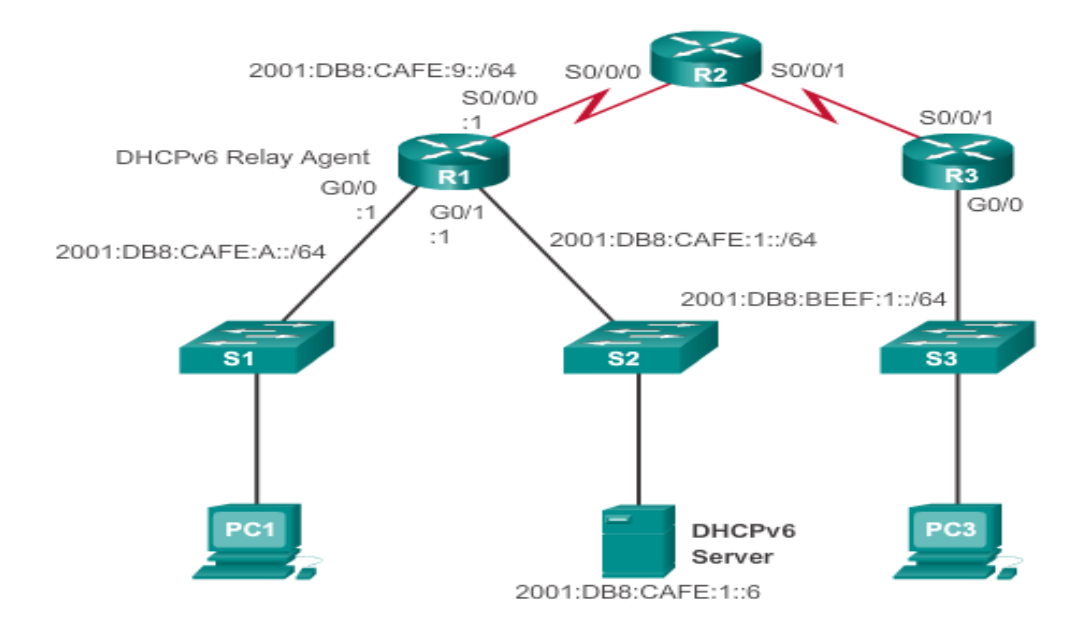

```
R1 (config) # interface q0/0R1(config-if) # ipv6 dhcp relay destination 2001:db8:cafe:1::6
R1 (config-if) \# end
R1# show ipv6 dhcp interface g0/0
GigabitEthernet0/0 is in relay mode
 Relay destinations:
    2001:DB8:CAFE:1:6R1*
```
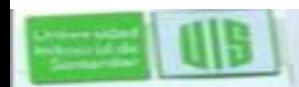

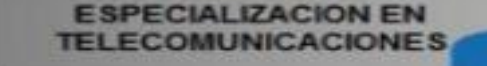

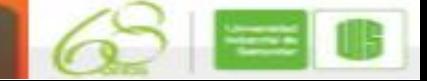

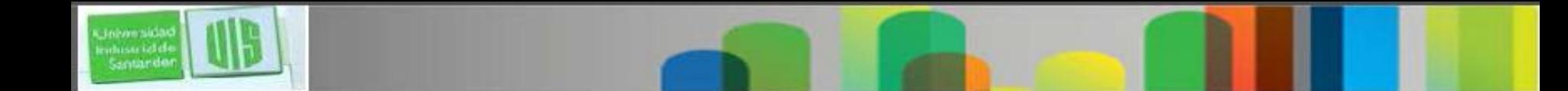

#### **Solución de problemas o tareas**

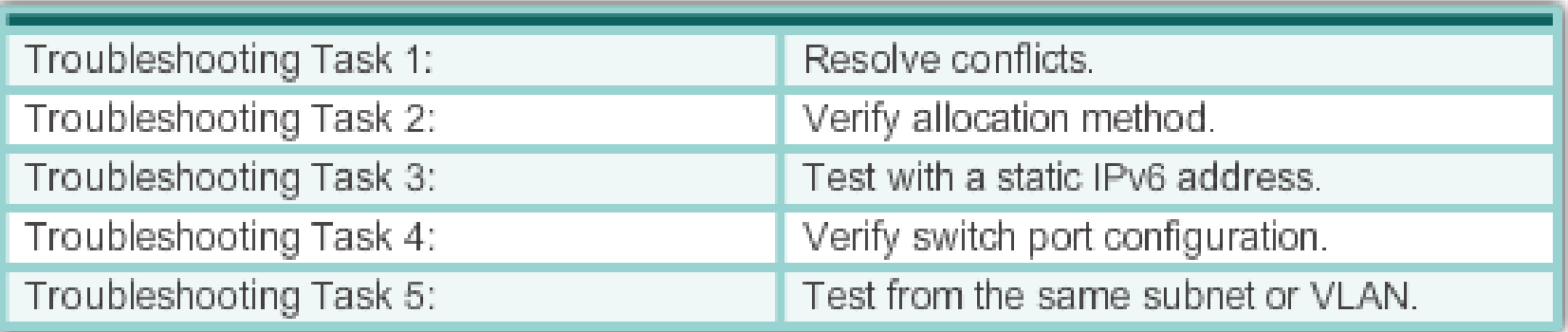

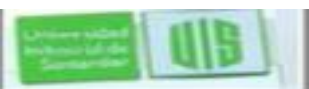

## Verificar la configuración de DHCPv6 en el Router

R1(config)# ipv6 unicast-routing R1(config)# ipv6 dhcp pool IPV6-STATEFUL R1(config-dhcpv6)# address prefix 2001:DB8:CAFE:1::/64 lifetime infinite infinite R1(config-dhcpv6)# dns-server 2001:db8:cafe:aaaa::5 R1(config-dhcpv6)# domain-name example.com R1(config-dhcpv6)# exit  $R1$ (config)# interface g0/1  $R1$ (config-if) $*$  ipv6 address 2001:db8:cafe:1::1/64 R1(config-if)# ipv6 dhcp server IPV6-STATEFUL R1(config-if)# ipv6 nd managed-config-flag

**Stateless DHCPv6 Services** 

```
R1(config)# ipv6 unicast-routing
R1(config)# ipv6 dhcp pool IPV6-STATELESS
R1(config-dhcpv6)# dns-server 2001:db8:cafe:aaaa::5
R1(config-dhcpv6)# domain-name example.com
R1(config-dhcpv6)# exit
R1(config)# interface g0/1
R1(config-if)# ipv6 address 2001:db8:cafe:1::1/64
R1(config-if)# ipv6 dhcp server IPV6-STATELESS
R1(config-if)# ipv6 nd other-config-flag
```
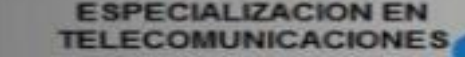

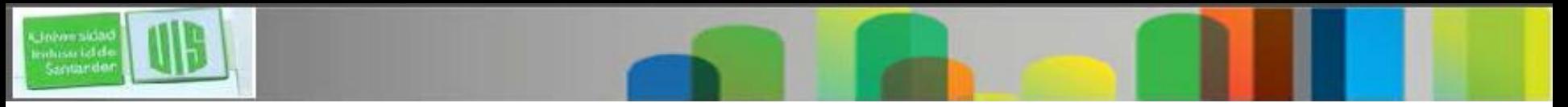

## **Resumen**

- Todos los host de una red requieren una IP única para comunicarse con otros dispositivos.
- DHCPv4 incluye tres métodos de asignación de direcciones:
- Asignación Manual
- Asignación automática
- Asignación dinámica
- Hay dos métodos disponibles para la configuración dinámica de direcciones IPv6 unicast globales.
- Configuración automática de direcciones sin estado (SLAAC)
- Protocolo de configuración dinámica de host para IPv6 (DHCPv6 con estado)

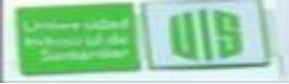

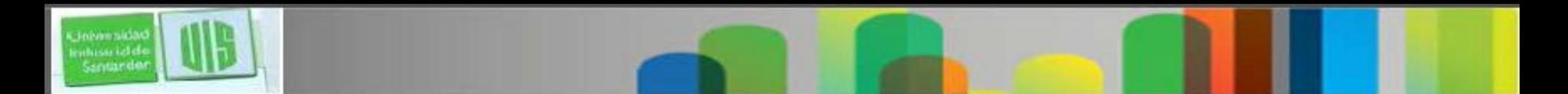

## **Resumen**

- **Para solucionar DHCPv4 o DHCPv6:**
- **Resolver conflictos de direcciones**
- **Verifique la conexión física**
- **Testear la Conectividad usando una dirección IP estática**
- **Verifique el puerto de configuración del switch**
- **Prueba de funcionamiento de la misma subred o VLAN.**

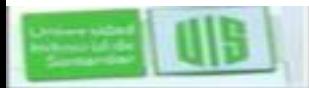

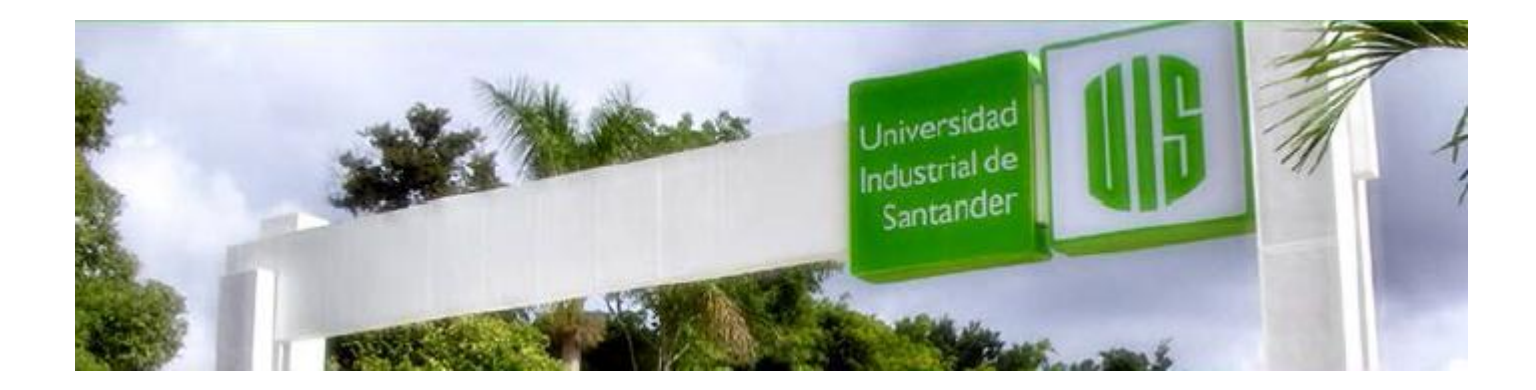

# Cisco | Networking Academy<sup>®</sup><br>Mind Wide Open<sup>™</sup>

MUCHAS GRACIAS

CONSTRUIMOS FUTURO

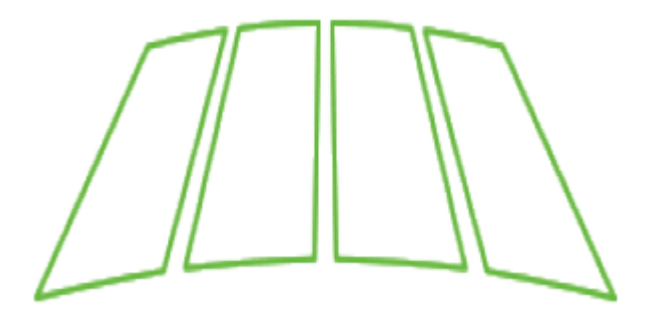

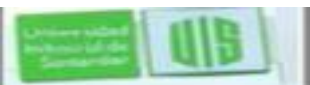

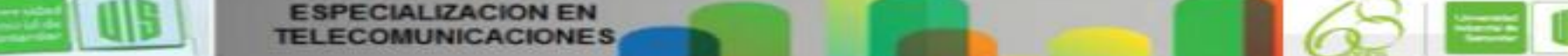